## **PIB # 372 10/18/2019**

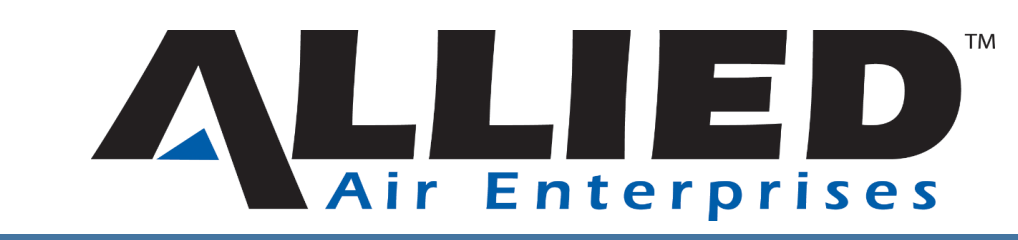

## **BCE7S Series Air Handler Second & Third Stage Electric Heat Kit Activation**

The second and third stage heat banks are not being detected during the Electric Heat Configuration set up for models ECB27-9CB-P, ECB27-12.5CB-P, ECB27-15CB-P, ECB27-20CB-P, ECB27-25CB-P. The following steps will ensure the proper operation of the second and third stages. These steps apply after the heat kit has been installed in the air handler.

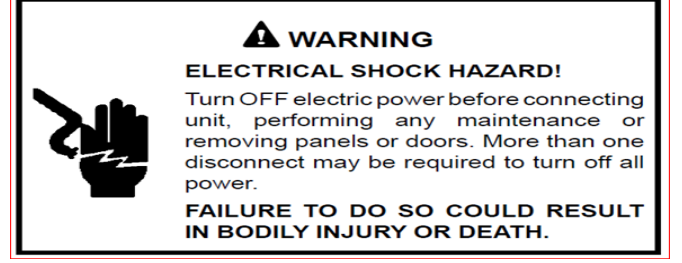

- **1. Disconnect all power from the entire HVAC System.**
- 2. Locate the K33 Sequencer on the electric heater per the appropriate diagram. This sequencer can also be identified with the two orange wires connected at the top.

ECB27-9CB-P

ECB27-15CB-P

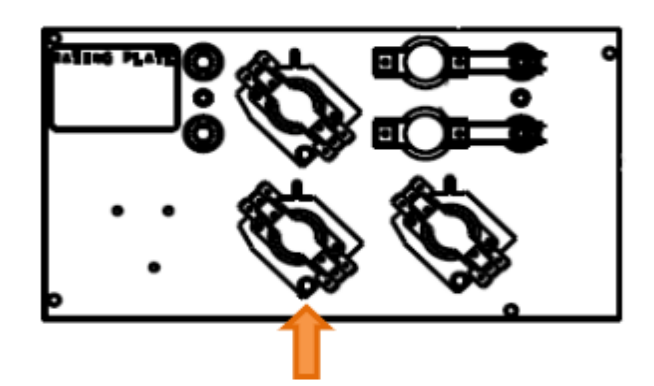

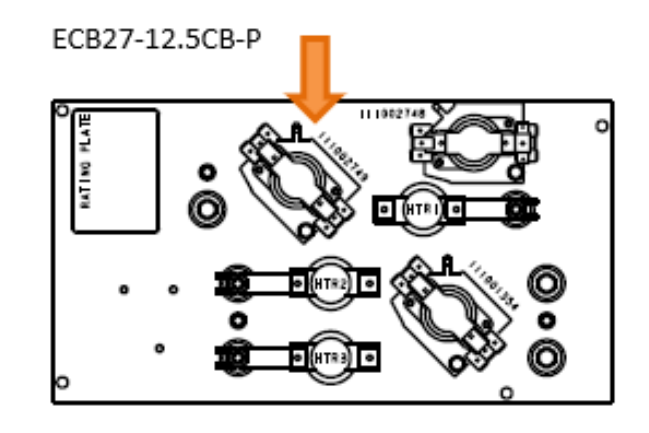

## ECB27-20CB-P

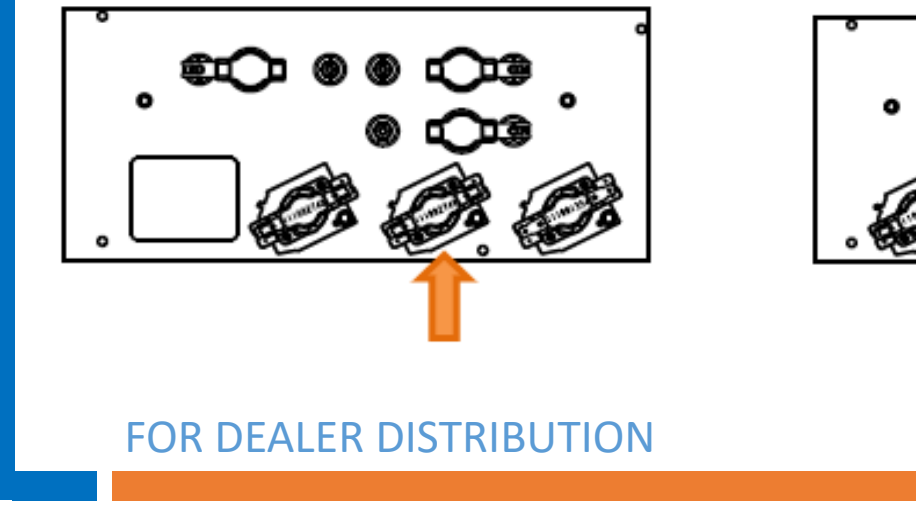

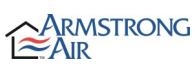

 $\mathbf{a}$ 

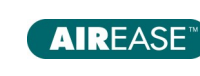

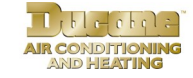

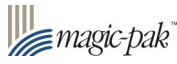

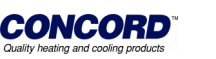

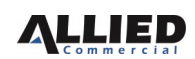

Product Information Bulletin  $\mathbf{C}$  $\sim$ سيد  $\omega$  $\overline{\phantom{a}}$ മ  $\blacksquare$  $\mathbf O$  $\overline{\phantom{0}}$  $\overline{\phantom{a}}$  $\boldsymbol{\sigma}$ E  $\blacksquare$  $\bullet$  $\leftarrow$  $\blacksquare$  $\overline{\phantom{a}}$  $\bullet$  $\overline{\phantom{a}}$  $\overline{\mathbf{o}}$  $\bullet$  $\overline{\phantom{0}}$ 

**NOTE: The ECB27-25CB-P has 2 sequencers that will need identified. The first has two orange wires on top, and the second has two blue wires on top.**

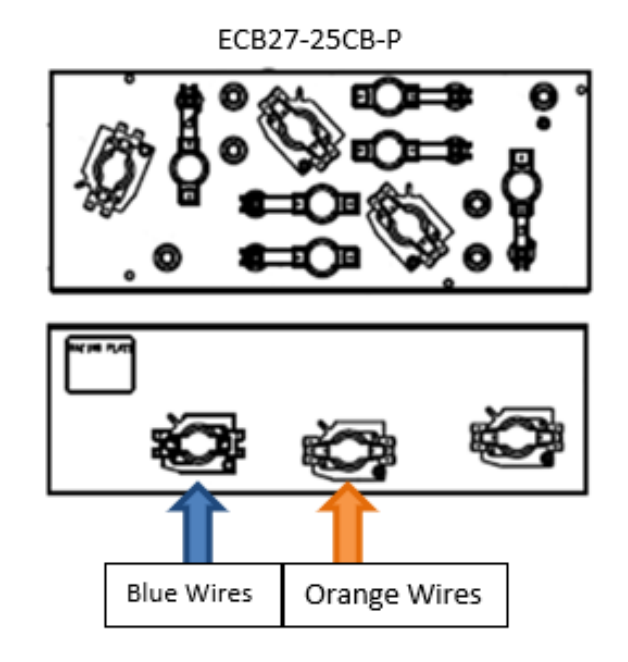

**3.** Add a jumper wire between the terminals with the 2 orange wires **(The ECB27-25CB-P will need a jumper wire on the sequencer with the 2 blue wires as well)** located on the top two terminals of the sequencer**. NOTE:** An alligator clip or a piggyback terminal may need to be used.

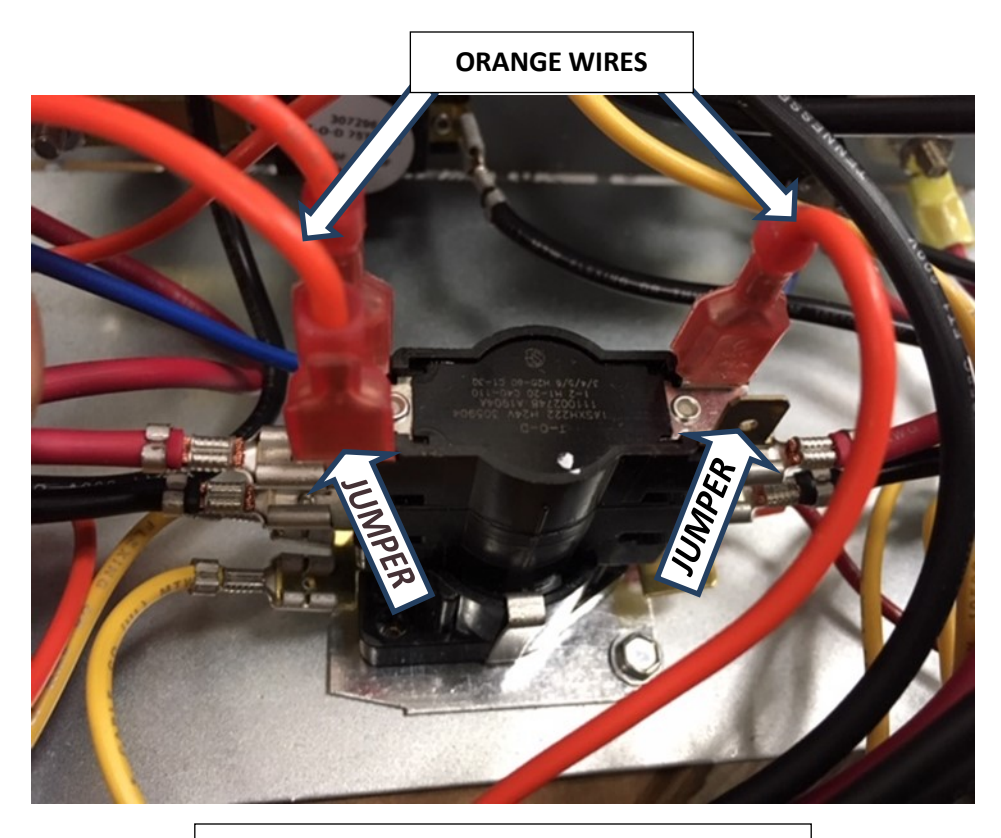

Jumper location for: 9, 12.5, 15, 20 & 25 kW

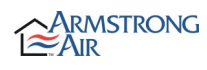

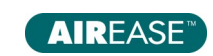

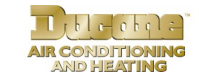

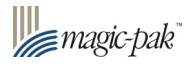

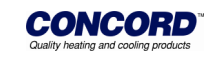

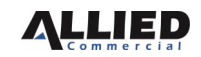

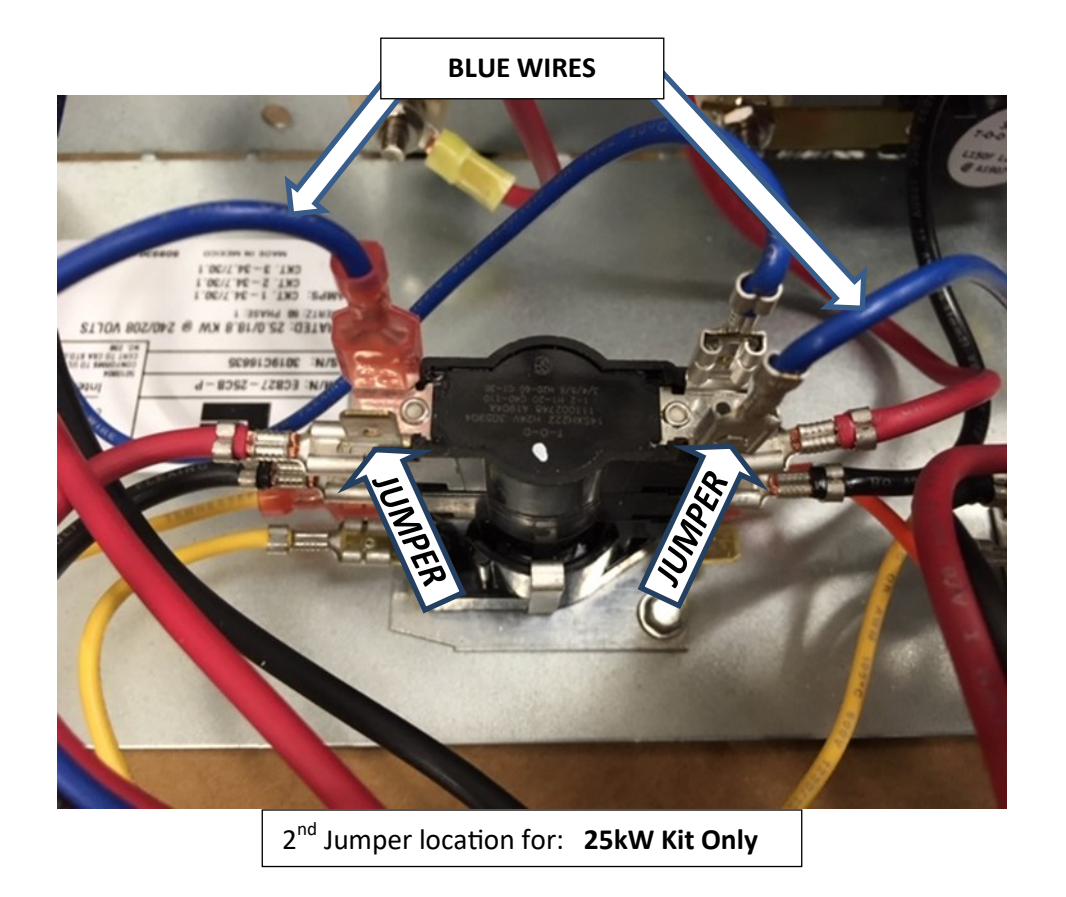

- **4.** Apply power to the air handler and **be very careful not to touch any wiring connections.**
- 5. Manually program the heater into the board as follows:
	- a. Press and hold the programming button on the air handler communicating control board until you see a DASH symbol (solid bar) appears, then release button.

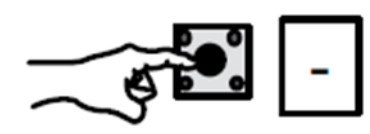

b. Press and hold the button again until you see "**H**", symbol displayed then release.

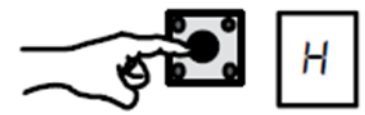

- c. The air handler control will start the indoor blower motor and cycle the electric heat relays ON to automatically detect the number of electric heat sections. The last number displayed by the single character LED display should be a "2", for the 9, 12.5, 15 and 20 kW kits and a "3" for the 25 kW kit.
- d. The blower will shut off when configuration is completed.

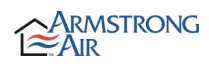

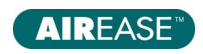

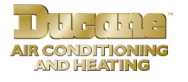

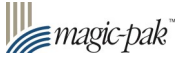

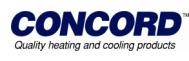

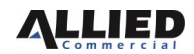

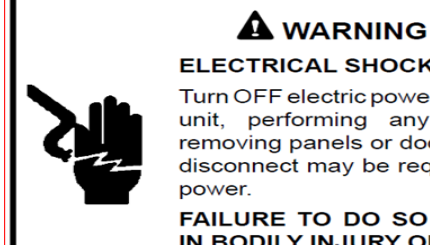

**ELECTRICAL SHOCK HAZARD!** Turn OFF electric power before connecting unit, performing any maintenance or removing panels or doors. More than one disconnect may be required to turn off all

FAILURE TO DO SO COULD RESULT IN BODILY INJURY OR DEATH.

- **6. Disconnect all power from the HVAC system.**
- 7. Remove the jumper wire **(or both jumper wires if the 25kW kit)** installed in step 3.
- 8. Close the air handler door, apply power to the system. If using a Comfort Sync thermostat proceed to step 9, otherwise configuration is complete.
- 9. Verify all electric heat stages are recognized by placing the Comfort Sync thermostat in test mode.
- 10. Each stage should be listed in the box under "select test to run".

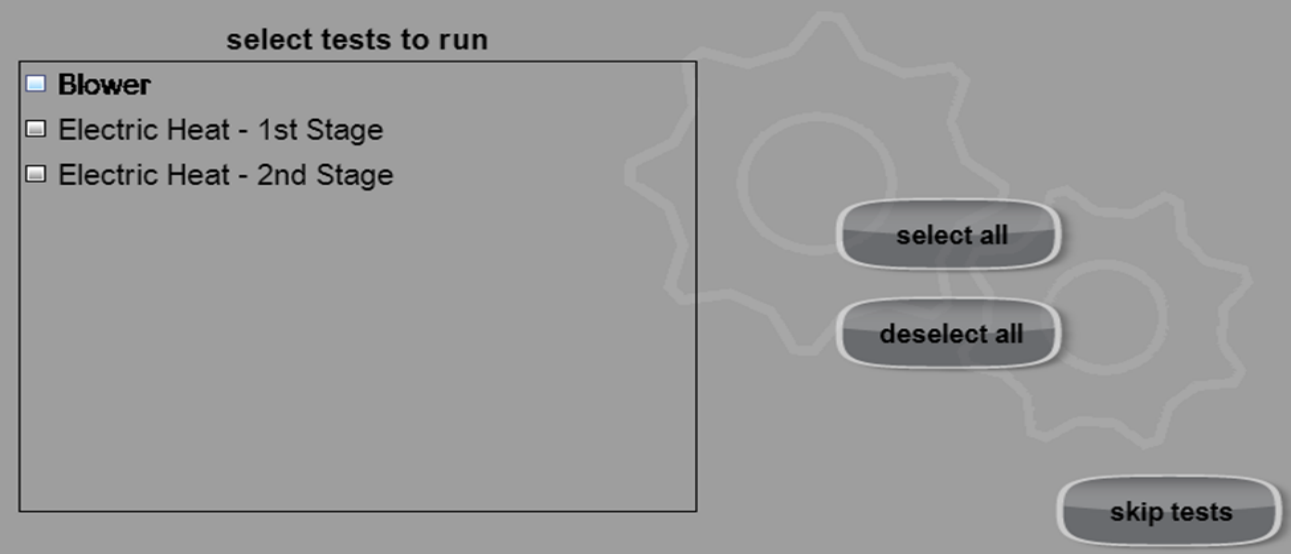

11. Once testing/verification is complete, exit to the home screen.

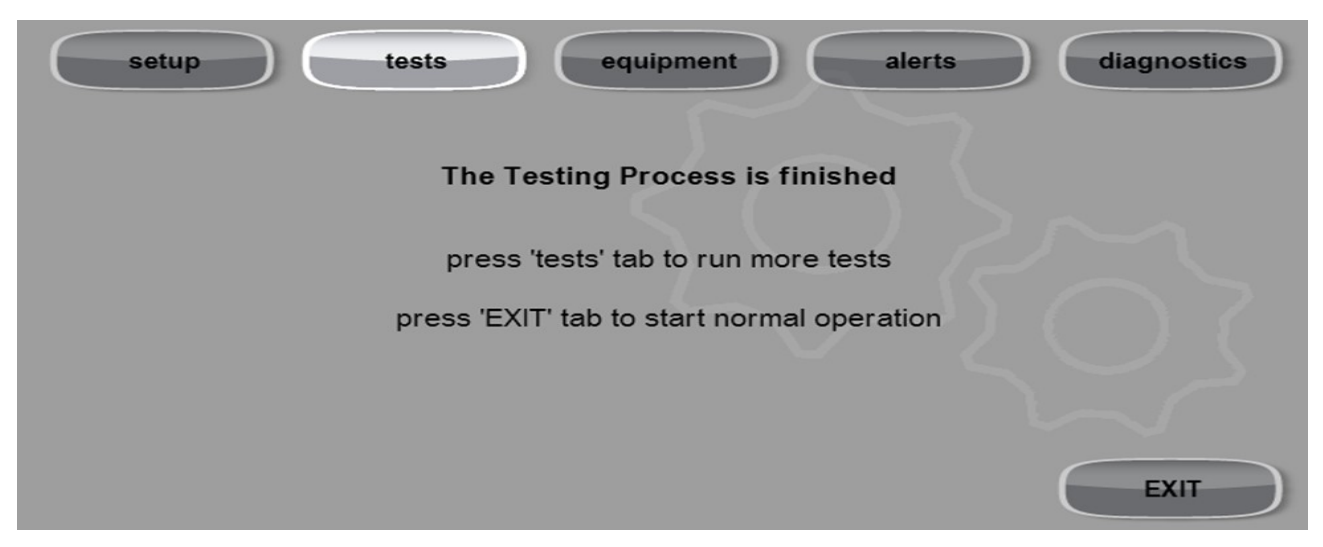

If you have any questions, please contact Allied Technical Support at 800-515-3501.

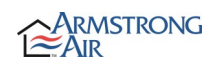

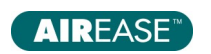

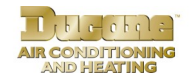

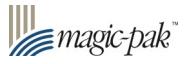

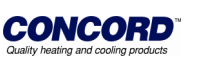

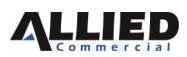